# *D. Some Notes About* **gnuplot**

# **D.1. What is** *gnuplot***?**

*gnuplot* is a general-purpose plotting/graphing program that is quite flexible and surprisingly powerful. It can graph 2- and 3-d functions defined by the user. *gnuplot* also has a wide array of built-in functions, covering trigonometry, as you might expect, but also extending to bessel functions, the gamma function, the error function (erf) and many others.

*gnuplot* can also plot 2- and 3-d data. Data can be read in either ascii or binary format. Since *gnuplot* allows you to specify the layout of the data file, it can accommodate many different file formats.

*gnuplot* is cross-platform (Linux, Windows and OS X), and it's free and open-source.

*gnuplot* is command-line driven. This means that you can write scripts and re-use them later, and it makes it possible to easily tell other people what you've done. The program also has very good built-in help. Just type ´´help´´ at the *gnuplot* command prompt, and you can browse through documentation for every feature.

*gnuplot* has been around for many years and is widely used, so there are many *gnuplot* experts on the Web, offering useful advice. You'll find many *gnuplot* demos on the Web. Here's a trio of particularly informative sites:

- <http://gnuplot.sourceforge.net/demo/>
- <http://www.gnuplotting.org/>
- <http://www.gnuplot.info/screenshots/>

# **D.2. Plotting functions:**

Plotting 2-d functions in *gnuplot* is quite intuitive for most people. In the example below, we're plotting a parabola. (In *gnuplot* \*\* means ´´exponentiate´´.)

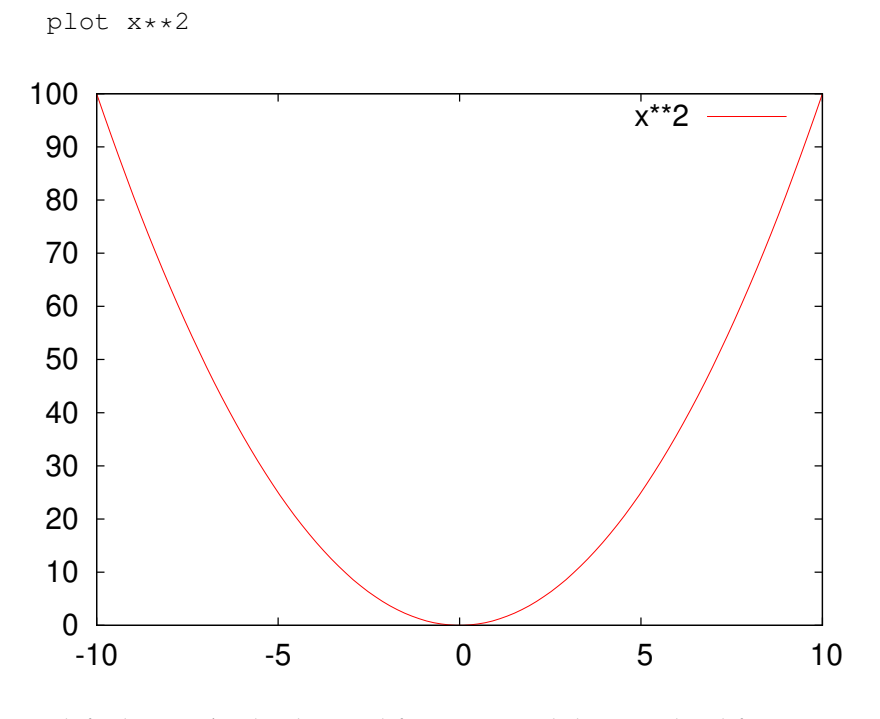

By default, *gnuplot* displays 2-d functions with lines and 3-d functions with a mesh surface. The next few examples show how we can control the style with which functions are displayed. (See Figure [D.](#page-2-0)1.)

Plotting a symbol at each point:

plot x\*\*2 with points

Explicitly connecting the points with lines (this is the default):

plot x\*\*2 with lines

Displaying a symbol at each point, AND connecting the points with lines:

plot x\*\*2 with linespoints

Displaying an "impulse" (a narrow vertical line) for each point:

plot x\*\*2 with impulses

<span id="page-2-0"></span>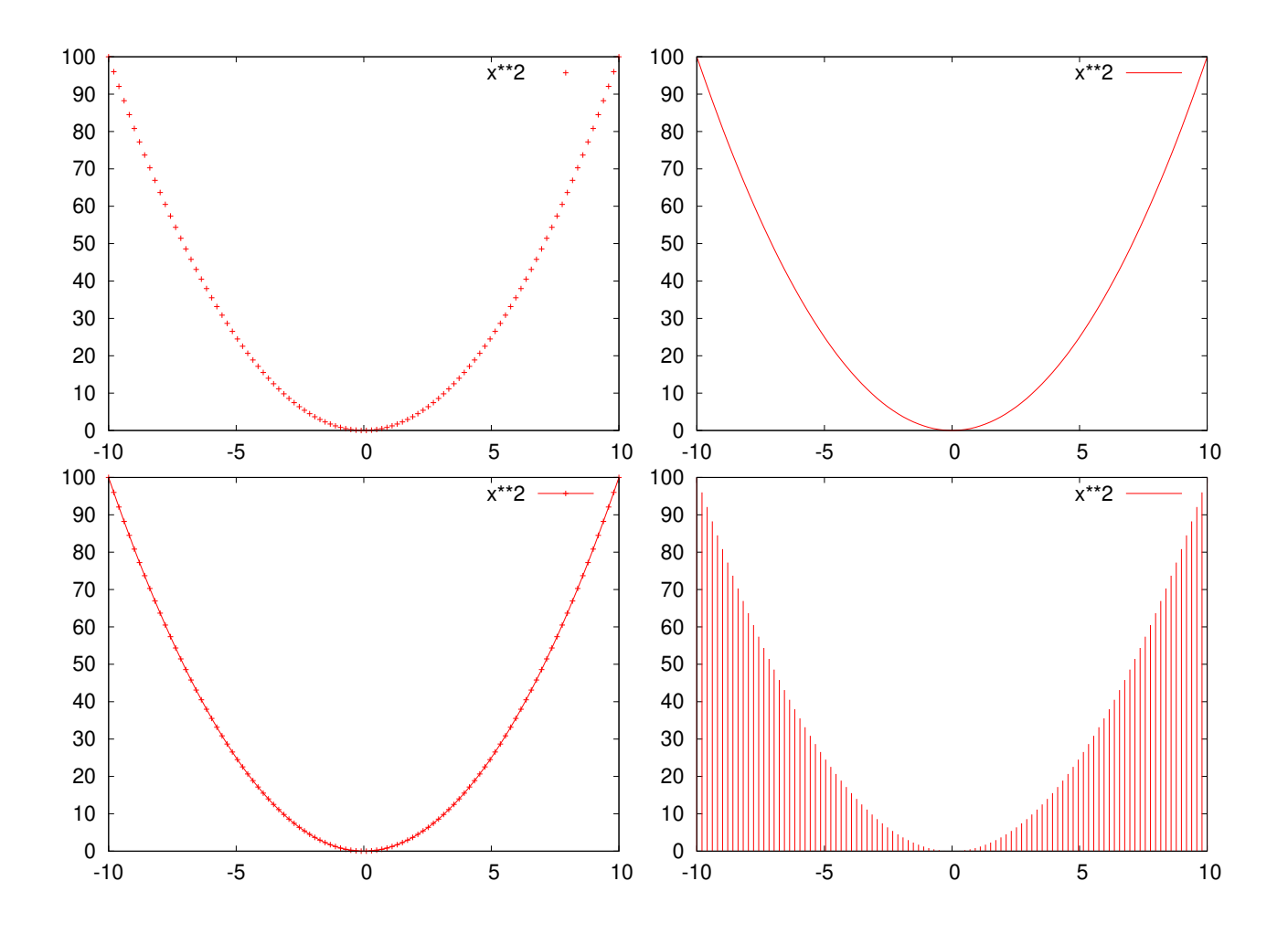

Figure D.1: Top row, left to right: plot with points and lines. Bottom row, left to right: plot with linespoints and impulses.

Displaying a box for each point (like a histogram). (Note that *gnuplot* doesn't have much of a built-in ability to generate histograms from data, but I'll show you later how you can fool it into making passable histograms without too much trouble.)

```
plot x**2 with boxes
```
Here's our first look at a 3-d function. Note that, if you display this in *gnuplot*, you can grab the graph and move it around in three dimensions, to display it from different angles.

```
splot x**2+y**2
```
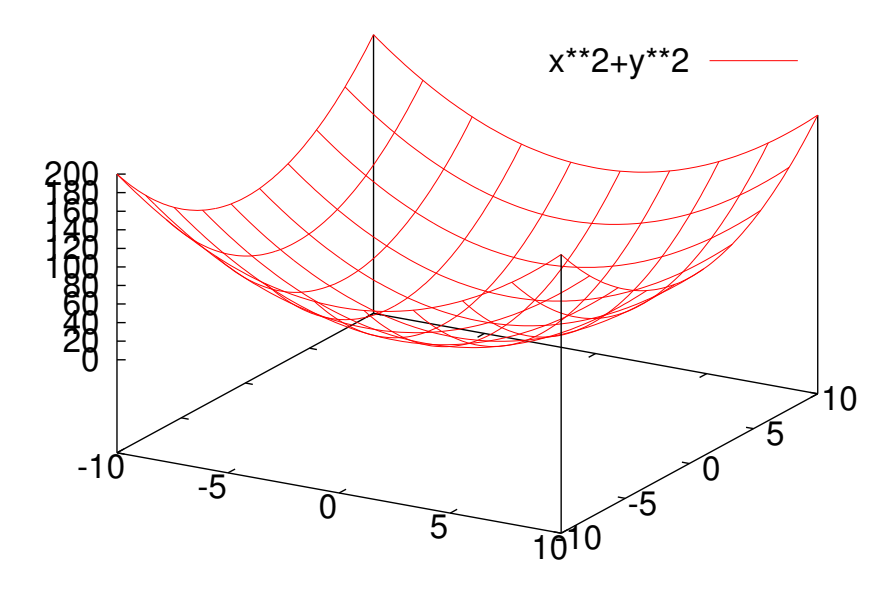

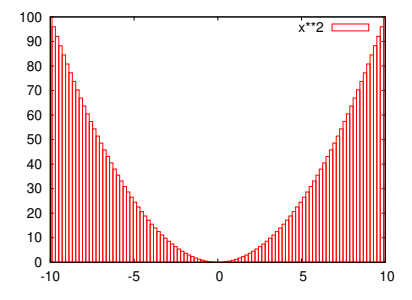

Figure D.2: A plot using the boxes style.

Figure D.3: A function of two variables, plotted using splot (for "Surface Plot").

When *gnuplot* plots a function, it generates a set of points within a range of  $X$  values (or  $X$  and  $Y$  values, for  $3$ -d functions), then displays those points. Later, we'll see how to control the number of points. By default, *gnuplot* selects X, Y (and Z, if applicable) ranges based on some internal algorithms that generally do a pretty good job of showing the function's interesting features. We can also explicitly tell *gnuplot* what these ranges should be, as we'll see later.

# **D.3. Defining Functions:**

As I mentioned, gnuplot has many built-in functions. Here's a plot of the sine of x:

plot sin(x)

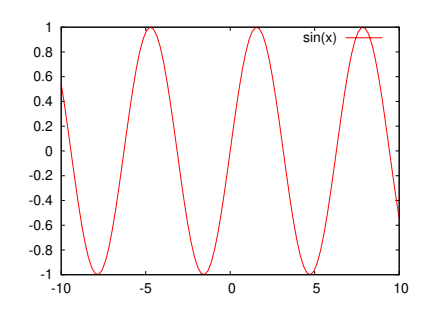

Figure D.4: The built-in function sin(x).

You can also define your own functions, perhaps using some of *gnuplot*s functions as building-blocks:

 $f(x) = sin(x) * exp(x / (2.0 * pi))$ plot f(x)

Note that *gnuplot* predefines "pi" for us. You can define your own variables, too. In the following example, we define a function of x. The function uses a parameter "s", which we can set to whatever value we want:

 $s = 10.0;$ f(x) =  $\exp(-x \cdot x^2 / (2 \cdot s \cdot x^2))$ plot f(x)

Now we can change the value of s, and plot the function again:

```
s = 1.0plot f(x)
```
Note that *gnuplot* lets you repeat the last graphing operation by just typing "replot":

 $s = 2.0$ replot #<-- note

And also note, above, that you can insert comments anywhere on the *gnuplot* command line by preceding them with a ´´#´´. This will be useful when you start writing scripts for *gnuplot*.

We can see the current value of a variable by using the "print" command, and we can erase a variable completely by using the "undefine" command:

print s undefine s

Here's another way we could have defined the function  $f(x)$  above. Here we pass the parameter explicitly as one of the function's arguments:

f(x, s) =  $\exp(-x \cdot x^2 / (2 \cdot s \cdot x^2))$ plot  $f(x, 2.5)$ 

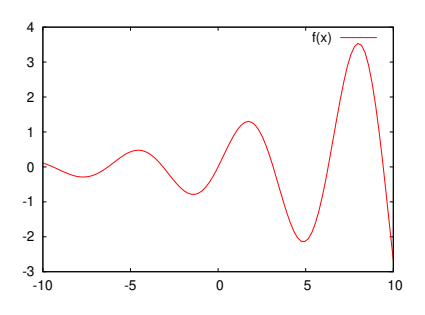

Figure D.5: A plot of  $sin(x)e^{\frac{x}{2\pi}}$ .

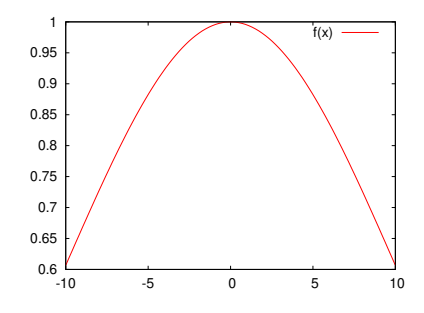

Figure D.6: A gaussian curve with  $s = 10$ .

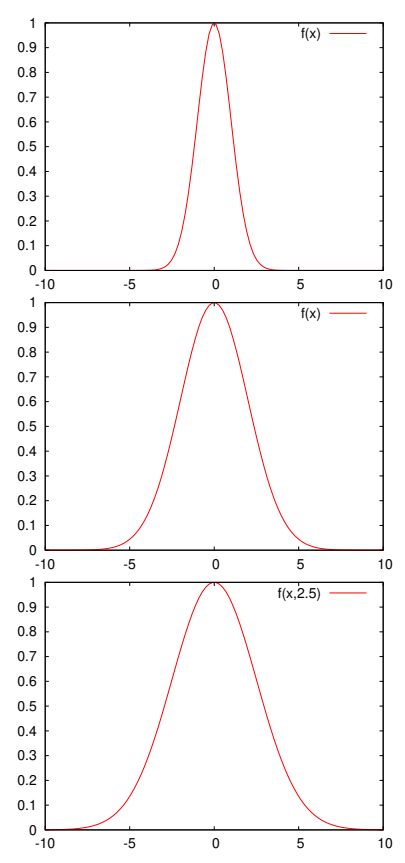

Figure D.7: Top to bottom: Gaussian curves with  $s = 1$ , 2, and 2.5.

Now we can easily plot a family of curves with different values of this parameter. In gnuplot, you can plot many different things with a single plot command. The things you want to plot are separated by commas. By default, *gnuplot* will try to automatically set the displayed ranges so that everything fits on the graph.

```
plot f(x,2.5), f(x,1.0), f(x,5.0)
```
Here's another way of displaying functions. The "filledcurves" style takes several parameters. In this example, we give it the parameter " $y_1$ =0", which says to fill the area between the curve and  $y=0$ . (We use ´´y1´´ because *gnuplot* allows several different y axes – one at left and one at right, for example.  $y_1$ <sup> $\gamma$ </sup> is the first y axis.)

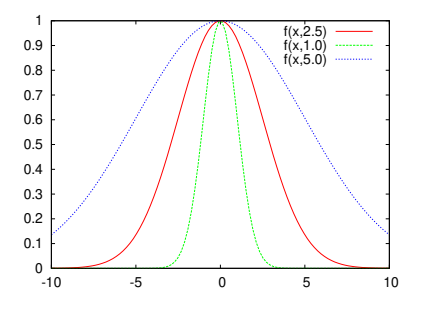

```
plot besj0(x) with filledcurves y1=0, besj1(x) with filledcurves y1=0
```
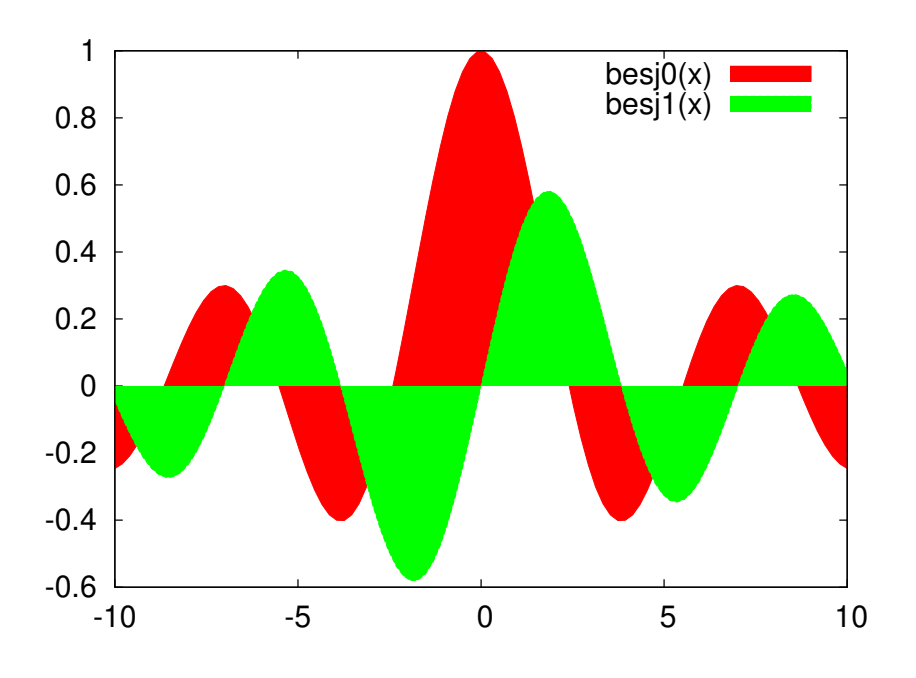

Figure D.8: Bessel functions plotted with filled curves.

#### **D.4. Setting Ranges:**

Until now we've let *gnuplot* decide what ranges of X and Y values to display. Here's how we can tell *gnuplot* to display an explicit range:

```
set xrange [-20:20]
replot
```
Once set, this range is used for all subsequent plots. We can also set a one-time range right along with the "plot" command:

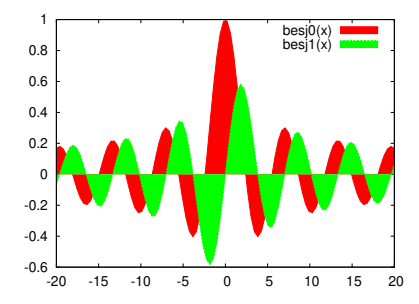

plot [-30:30] f(x,1.0)

A range set as in the example above will ony affect the current plot.

Just as with the X range, we can of course set the Y range (and the Z range, when appropriate):

```
set yrange [0:2]
replot
```
You can view the current ranges by typing "show xrange" or "show yrange" or "show zrange". You can reset the a range to auto-scaling by giving the range the value  $\tilde{a}$ [\*:\*] $\tilde{a}$ :

```
set xrange [*:*]
set yrange [*:*]
```
# **D.5. Multiple Plots:**

*gnuplot* lets you display multiple plots on a single page. To do this, use the "set multiplot" command. Here are some examples:

```
set multiplot layout 1,2
plot f(x,1)
plot f(x, 5)unset multiplot
```
Choosing  $l$  ayout 1, 2 creates two side-by-side regions for plotting. If side-by-side plots. we choose layout  $2,1$  we get two regions, one on top of the other.

```
set multiplot layout 2,1
plot f(x,1)
plot f(x,5)
unset multiplot
```
As you might have guessed, the two numbers after layout just tell *gnuplot* how many horizontal and vertical regions the display should be divided into. If we want to display four plots in a  $2 \times 2$  grid, we can do this:

```
set multiplot layout 2,2
plot f(x,1)
plot f(x,5)
splot x**2+y**2
splot x**3+y**3
unset multiplot
```
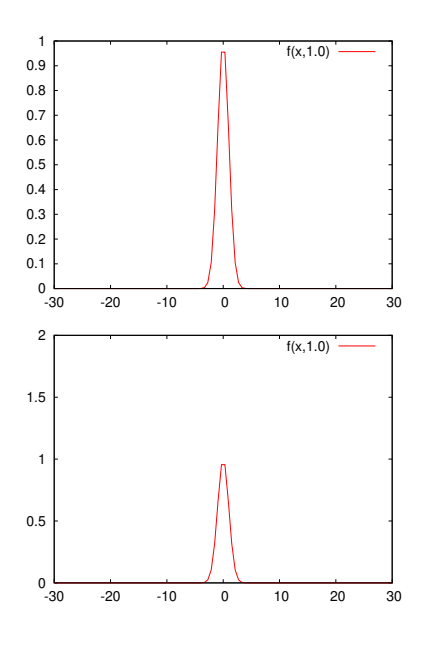

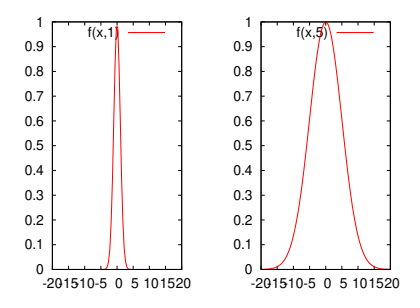

Figure D.9: layout 1,2 creates two

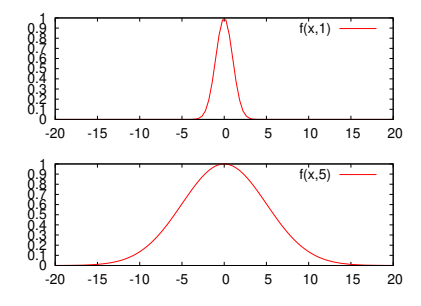

Figure D.10: layout 2, 1 creates two vertically-stacked plots.

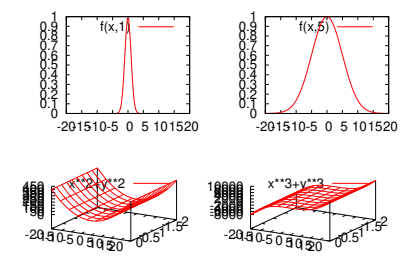

Figure D.11: A  $2 \times 2$  grid of four plots.

# **D.6. Keys, Titles, and Labels:**

You may have noticed that *gnuplot* places a "key" in the upper righthand corner of each plot, identifying the information that's being plotted. You may sometimes want to turn this off. *gnuplot* provides a mechanism for this:

```
unset key
replot
```
To turn it back on, you can use the following:

```
set key
replot
```
You can control the labels on the key by using the "title" option of the plot command. For example:

```
plot f(x, 2) title "sigma=2", f(x, 3) title "sigma=3"
```
We can also set a global title for the graph, as follows:

set title "some examples"

Axes can be labeled by using "set xlabel" or "set ylabel":

```
set xlabel "This is the x axis"
set ylabel "This is the y axis"
replot
```
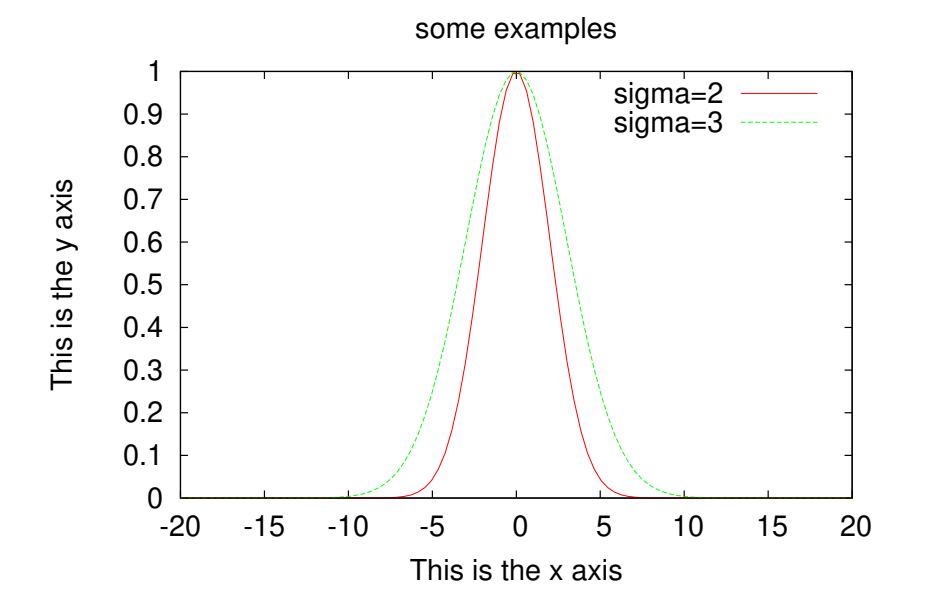

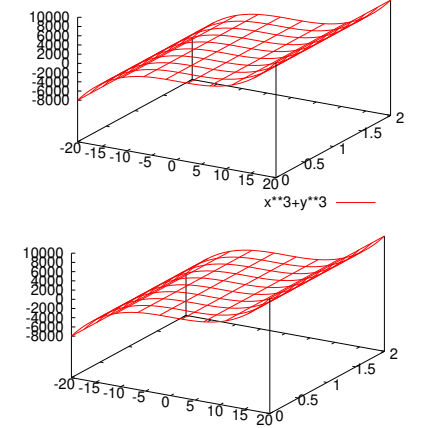

Figure D.12: Plots with (bottom) and without (top) a "key".

Figure D.13: A plot showing key titles, a global title, xlabel, and ylabel.

# **D.7. Linear and Logarithmic Scales:**

Until now, we've only looked at linear scales. You might sometimes want logarithmic scales, instead. The following command makes the Y axis logarithmic:

```
set log y
replot
```
You can use "unset log y" to go back to a linear scale. You can also set log/linear scales on the X and Z axes.

unset log y

Grids are often useful for reading data off of graphs. Use the "set grid" command to turn on a coarse-grained grid on your graph:

```
set grid
replot
```
With logarithmic scales, these coarse-grained grid lines will often be unsatisfactory:

set log y replot

In this case, we may want to turn on "minor" grid lines to. To do this we use some of the available qualifiers for the "set grid" command. "ytics" here refers to the major tic marks on the Y axis. "mytics" refers to the minor tick marks. The command below tells *gnuplot* to make grid lines for both major and minor tic marks.

```
set grid ytics mytics
replot
```
You can see that *gnuplot* doesn't always choose reasonable ranges for the axes, especially when the axis is logarithmic. We can make this look better by explicitly setting the lower end of the range:

```
set yrange [.001:*]
replot
```
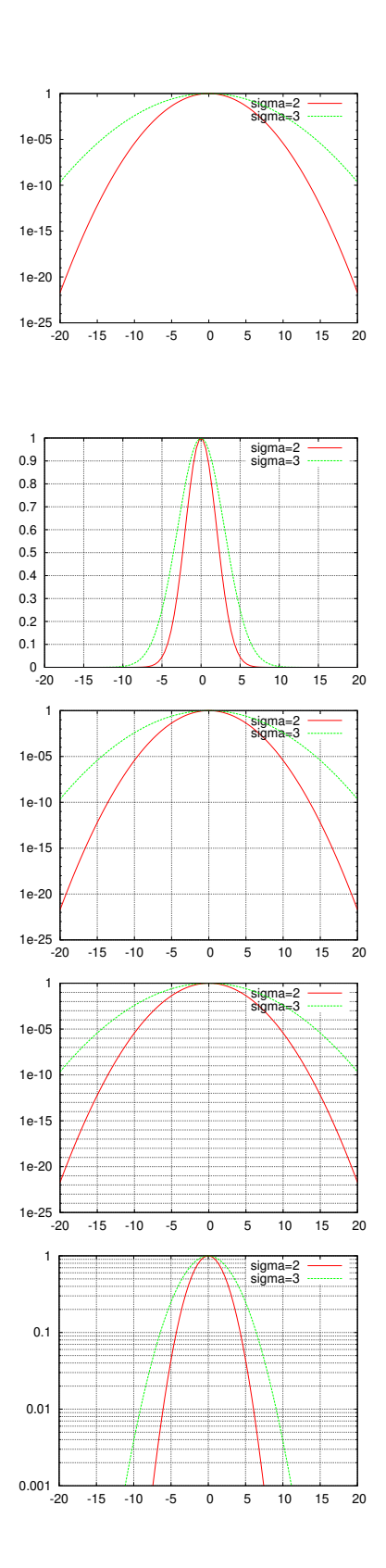

#### **D.8. Three-Dimensional Plots:**

Now let's look at some more 3-d plots. Let's start by defining a function  $3$ -d version of the  $f(x)$  we were using above:

```
f(x,y,s) = exp(-(x**2+y**2)/(2*s**2))
set xrange [-10:10]
set yrange [-10:10]
splot f(x,y,1)
```
<span id="page-9-0"></span>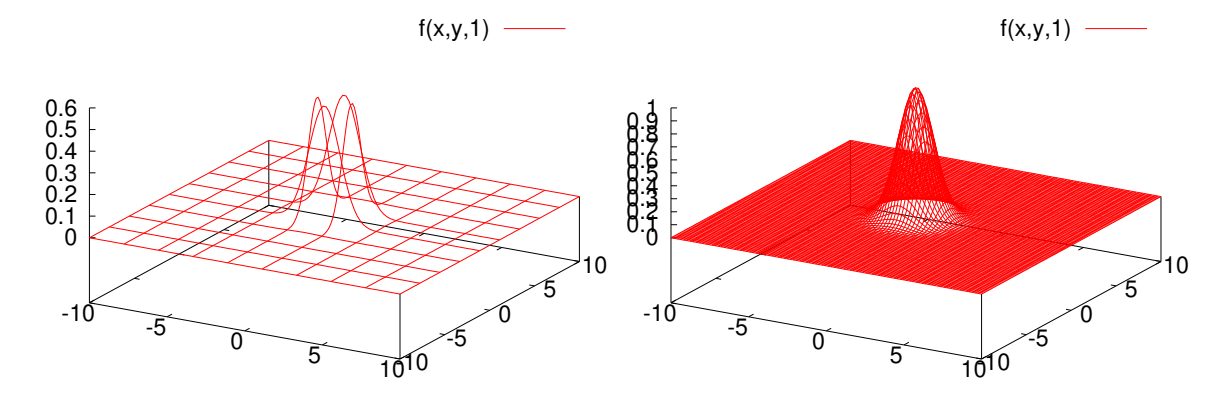

The output is shown on the left-hand side of Figure [D.](#page-9-0)14. The graph looks confusing because *gnuplot* didn't evaluate the function at very many points, and didn't draw many lines in the mesh that indicates the location of the surface.

We can get a better plot by telling *gnuplot* explicitly how many points to use when sampling the function, and how many lines to draw across the surface. The first of these is controlled by *gnuplot's* "samples" setting, and the second by the "isosamples" setting. As you can see this makes the graph much better, as shown in the right-hand side of Figure [D.](#page-9-0)14.

set samples 100 set isosamples 100 replot

But why is the zero of the Z axis lifted up like that? This is so *gnuplot* can display a contour map underneath, as we'll see later. For now, if we don't like the Z offset we can eliminate it:

```
set xyplane 0
replot
```
Figure D.14: 3-d plots showing the effect

of samples and isosamples.

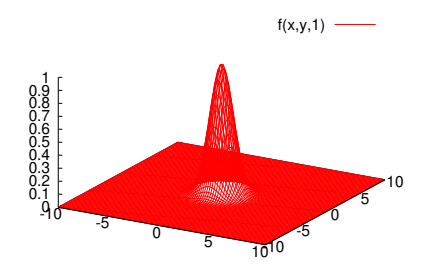

Figure D.15: The effect of setting xyplane to zero.

*gnuplot* provides other ways of displaying 3-d data. One of these is called "pm3d". This style colorizes the surface based on the Z-value at each point. Here's an example:

```
splot f(x,y,1) with pm3d
  -5 0 5 10<sup>10</sup>
                                                 -5
                                                        0
                                                             5
                                                                    10
  \overline{0} 0.1
Q.2 0.3
 0.4
 0.5
 0.6
 0.7
0.8 0.9
   1
                                             f(x,y,1)0.9<br>0.8<br>0.5<br>0.3
```
Sometimes we just want the colorization, without the 3-d look. For this, *gnuplot* provides the ´´map´´ view. This displays the data in the X-Y plane, with colors providing information about the Z values. Here's an example of that:

```
set view map
replot
```
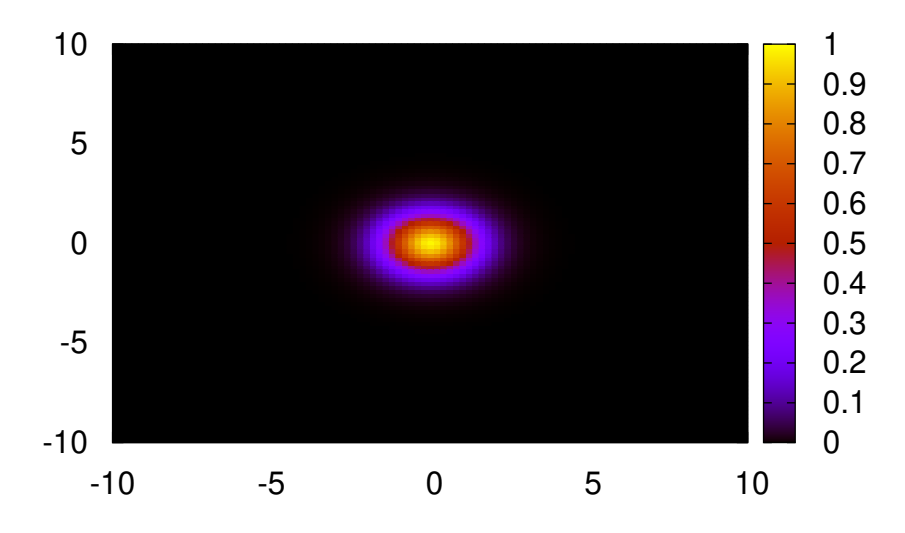

# **D.9. Color Palettes:**

The graphs above use a default palette of colors, but we can define our own palette if we want to. Using the "set palette" command, we can tie certain colors to certain Z values. *gnuplot* will interpolate between the colors we specify and generate a color for each Z value on the graph. We can specify as many  $Z$  values as we want to in the "set palette" command. In the example below, I specify the color for 0 and for 1, and let *gnuplot* figure out the rest. We could specify the colors at other locations by just adding more comma-separated pairs to our list:

```
set palette defined (0 "green", 1 "red")
replot
```
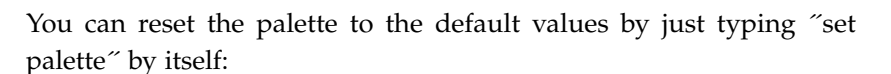

```
set palette #<-- reset
replot
```
If we wanted to display a grid on a plot like this, we'd need to be careful about the color of the grid lines. By default, these lines are black, and wouldn't show up. We can specify the line color at the "set grid´´ line, though. Here's an example where I set the grid line color to white. Notice that I also use the "front" qualifier, to make sure the grid lines are displayed in front of the data. That's important in this case, because grid lines are normally displayed behind the data, and would be obscured by the solid colors of our dataset.

```
set grid front xtics ytics lc rgb '#ffffff'
replot
```
Here are some examples of other built-in color palettes:

```
set palette gray
replot
set palette color negative
replot
```
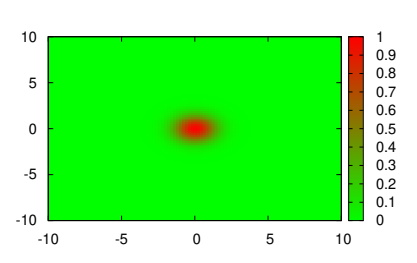

Figure D.16: A green-to-red palette.

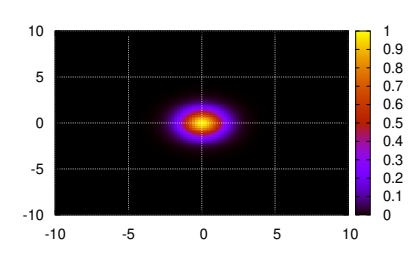

Figure D.17: Overlaying a grid.

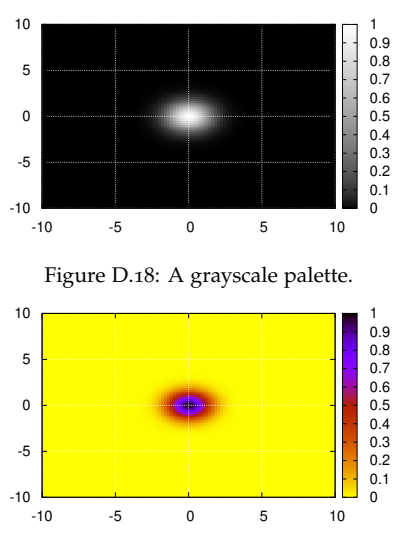

Figure D.19: An inverted-color palette.

# **D.10. Setting the Viewing Angle:**

As we noted before, when *gnuplot* is showing us a 3-d plot it allows us to grab the plot and turn it around to view it from different angles. We can also control the viewing angles from the command line, using commands like the following. (These are actually the default values. Unfortunately, *gnuplot* doesn't provide us with a way to just ´´set view default". We have to explicitly enter the values.)

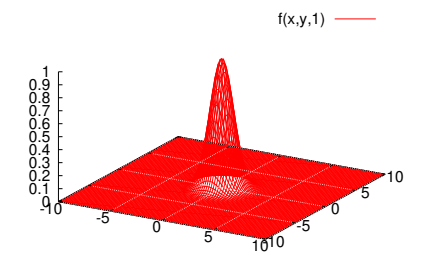

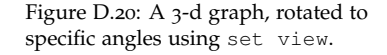

set view 60, 30, 1, 1 # <-- rot\_x, rot\_z, scale, scale\_z splot  $f(x,y,1)$ 

# **D.11. Discontinuous Functions:**

What if we want to plot a function that has a discontinuity? Say, a step-function? *gnuplot* makes it easy to do that, too. The following example shows one way to do it, using the "ternary operator" (?:). If you're familiar with C or Perl, you probably already know how this operator works. The syntax is "test? true : false". If "test" is true, then the "true" section is used. Otherwise, the "false" section is used. It's like a compact if/else statement.

In this example, we say that the function  $l(x)$  has the value 100 if x is greater than  $o$ , or a value of  $o$  otherwise.

```
set yrange [-1:110]
1(x) = x>0 ? 100 : 0
plot l(x)
```
What if we wanted to define a "square pulse", i.e., a function that only has a non-zero value between x=x1 and x=x2? We could do that by first defining a gneralized step function:

 $l(x, x0, a) = x \le x0 ? 0 : a$ 

In the function above,  $x0$  is the x value at which the function changes value, and a is the value it has when it's non-zero. Now we can construct a square pulse by taking the difference of two instances of this function with different  $x0$  values:

$$
m(x) = 1(x, 1, 10) - 1(x, 2, 10)
$$
  
set yrange [-1:11]  
plot  $m(x)$ 

(Notice that the "vertical" lines aren't exactly vertical. That's because

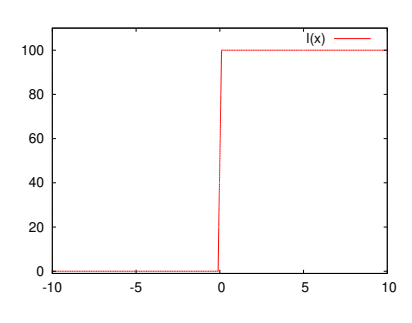

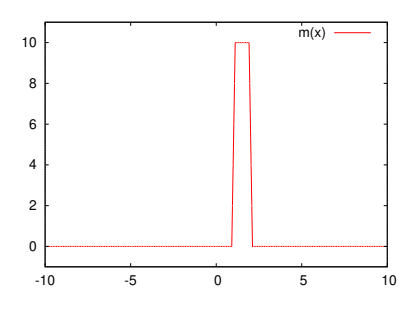

*gnuplot* is just connecting a discrete set of data points it has generated along the function. We could improve the plot by using "set samples" to increase the number of data points.)

I think it's clear that we can construct any arbitrarily complex disjoint function by using similar mechanisms.

# **D.12. Hiding Regions:**

Sometimes we want *gnuplot* to just display nothing in certain regions. Perhaps the function is undefined there, or maybe we just want to emphasize a certain region. Here's a trick to make that happen. Can you figure out how it works?

(Also notice that the example below uses "filled curves  $x_1$ " to cause some areas to be filled between the curve and the bottom of the graph.)

```
# Other piecewise functions, using sqrt(-1) to make function disappear:
set samples 1000
set yrange [0:0.5]
f(x) = exp(-x*x/2)/sqrt(2*pi)g(x) = x \ge 1 ? f(x) : sqrt(-1)
h(x) = x \le 1 & x \ge 0 ? f(x) : sqrt(-1)
plot g(x) with filledcurves x1,h(x) with filledcurves x1, f(x) with lines
```
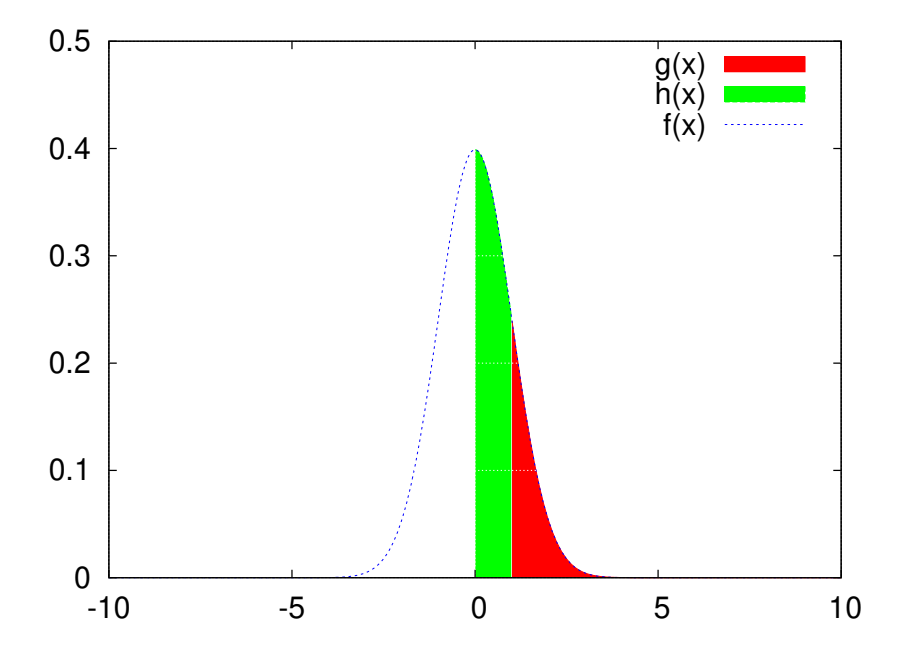

#### **D.13. Plotting Data:**

OK, so we've seen how gnuplot works for plotting functions. How about plotting data points? We can use the same tools we've seen above for controlling the look of the graph, no matter whether we're plotting functions or data. We can also still use the "plot" and "splot" commands.

Here's a simple example showing how to use *gnuplot* to plot data from a text file. The file contains three columns of numbers, separated by white space. In this example, the colums are, in order, X, Y and the error in Y.

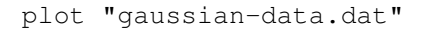

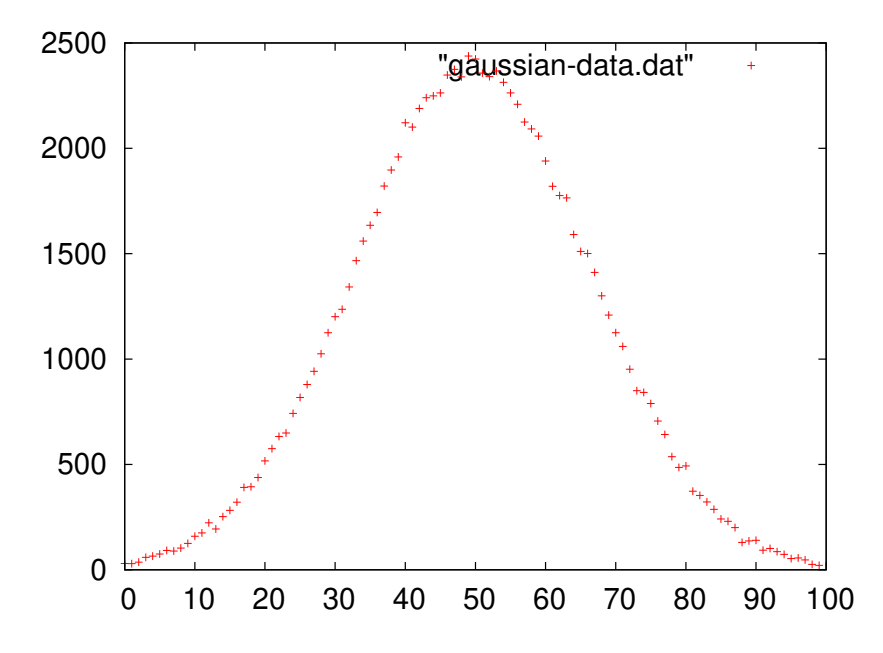

The command above just reads the the first two columns and plots the data as X and Y values, placing a symbol at each point.

Note that the file name must always be enclosed in quotes.

We can tell *gnuplot* to make use of the "error" column by adding "with errorbars´´:

plot "gaussian-data.dat" with errorbars

*gnuplot* will assume that the third column in the file contains the error values, unless we tell it otherwise.

We can also explicitly tell *gnuplot* which columns to use for X, Y, error values, and so forth. In the following example, we tell *gnuplot* to plot data from a text file, and use column  $2$  as the  $X$  value and column  $3$  as the Y value:

```
plot "h_200.dat" using 2:3
```
When plotting error bars, we can also specify a third column containing those:

plot "h\_200.dat" using 2:3:4 with errorbars

We can also plot 3-dimensional data. Here's another plot, showing stopping positions of charged particles in a chunk of matter. The file contains three columns, representing the X, Y and Z components of the stopping position.

```
plot "stopping-positions.dat"
```
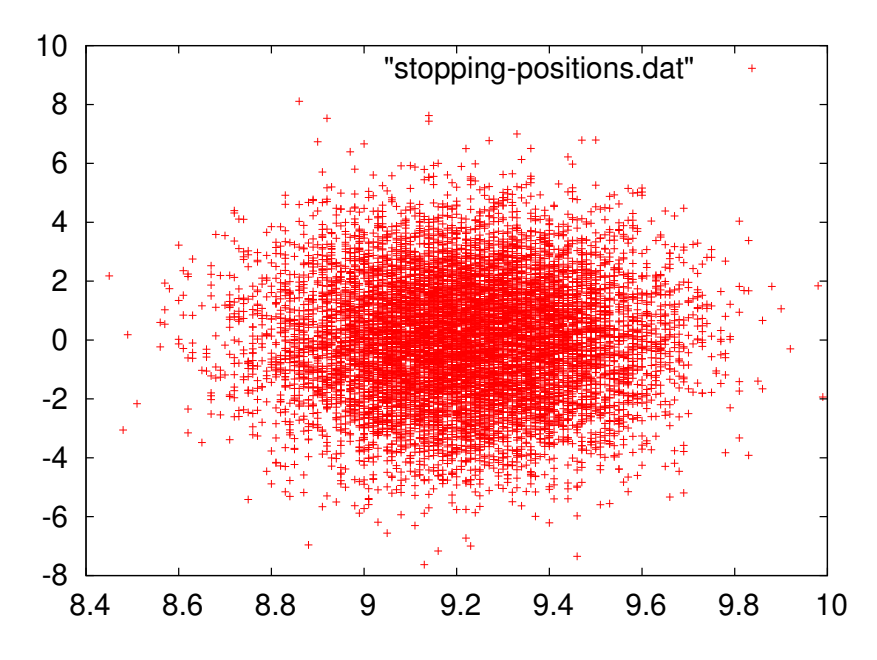

This is equivalent to "using 1:2".

For displaying all three dimensions we can use the same data file with *gnuplot's* splot command. The default order of the columns is X, Y, Z, but we can reorder them if we want. Here's a 3-d plot of the same data, using column  $3$  as  $X$ , column  $2$  as  $Y$  and column  $1$  as  $Z$ :

splot "stopping-positions.dat" using 3:2:1

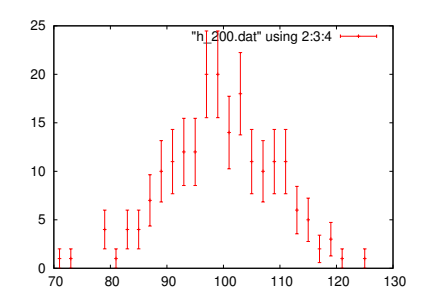

Figure D.21: Plotting selected columns with error bars.

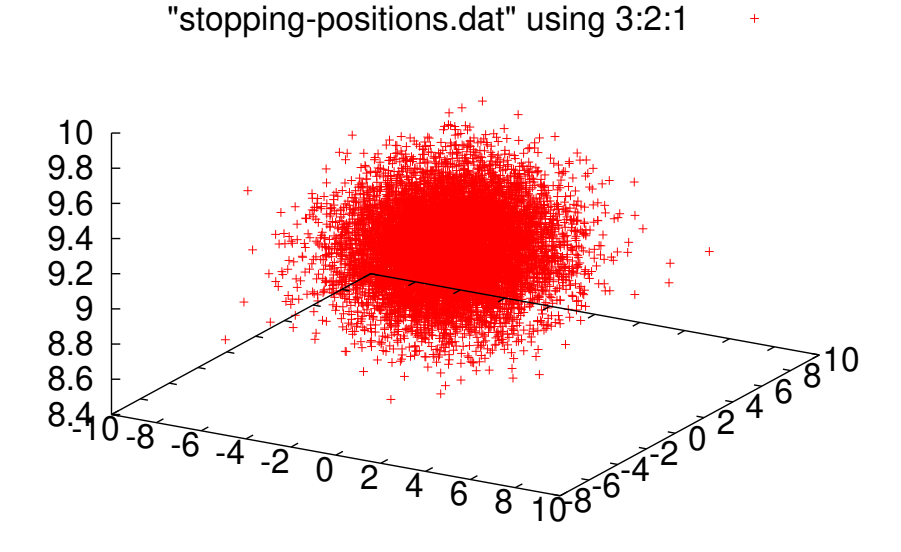

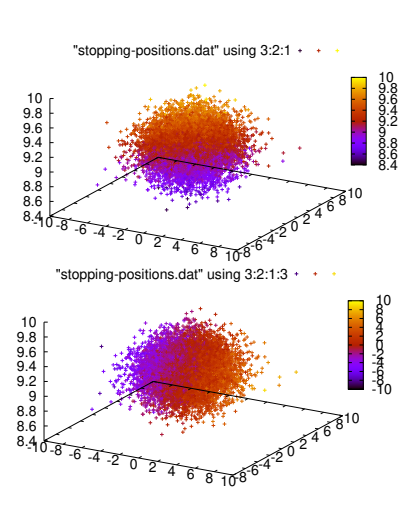

<span id="page-16-0"></span>Figure D.22: Colorizing by Z-value (top) or a specified column (bottom).

We can also tell *gnuplot* to colorize the points, using the option "with points palette". (See Figure [D.](#page-16-0)22.) By default, points are colorized based on the value of Z.

splot "stopping-positions.dat" using 3:2:1 with points palette

If we want to, we can specify another column to use for colorizing the points:

splot "stopping-positions.dat" using 3:2:1:3 with points palette

If we have data that we want to display in the style of a histogram (see Figure [D.](#page-16-1)23), we might use the option "with boxes":

plot "energy.dat" using 1:3 with boxes

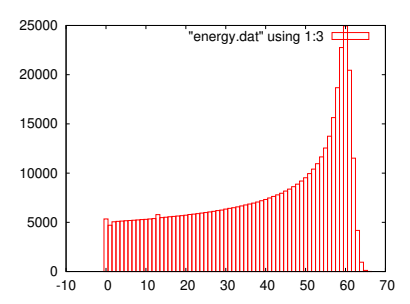

<span id="page-16-1"></span>Figure D.23: Data displayed with boxes, in the style of a histogram.

Here's another data set from these stopped particles. This one contains two-dimensional histogram data, binned by X and Z, with the histogram height being the amount of energy deposited in each X,Z bin. In this case, let's use the "pm3d" style to colorize the graph based on the energy value:

```
splot "xzde.dat" with pm3d
```
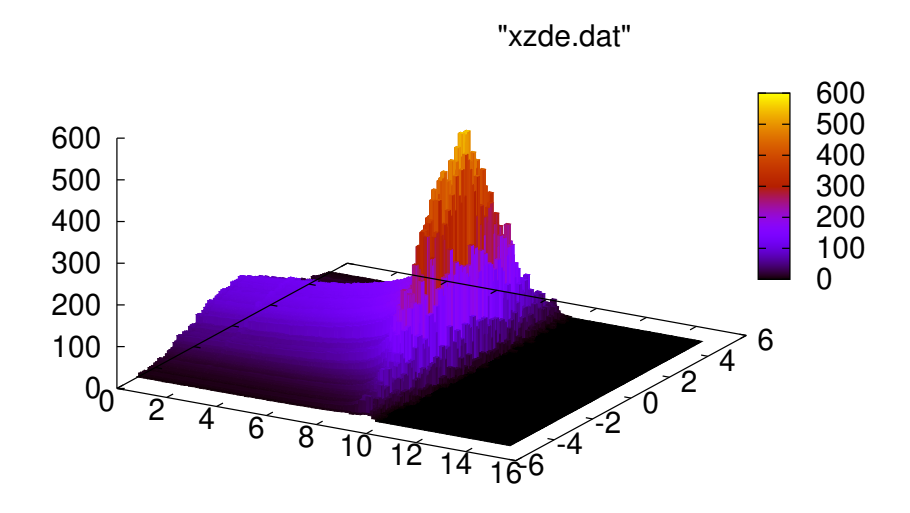

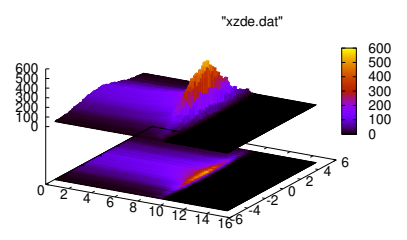

We can tell *gnuplot* to also display a color map on the bottom of the graph. To make this visible, we'll need to lift the surface up a little. The additional  $\tilde{a}$  at bs $\tilde{b}$  tells the pm3d style to colorize both the surface ( $\tilde{c}$ s $\tilde{c}$ ) and the bottom ("b").

```
set xyplane 1
splot "xzde.dat" with pm3d at bs
```
We could place the color map at the top, instead, by saying "at st", for ´´surface´´ and ´´top´´. Note that the order matters, since it controls the order in which the two maps will be drawn, and one map may obscure the other if we do them in the wrong order (try it and see).

splot "xzde.dat" with pm3d at st

When plotting colorized graphs, we can control whether or not we display the color key by typing "unset colorbox" or "set colorbox":

```
unset colorbox
replot
```
In the following example, we ask *gnuplot* to create a color map on the bottom surface, and also to plot a wire-mesh (the default) surface above this:

Figure D.24: Projecting the data into a color map on a plane beneath the surface.

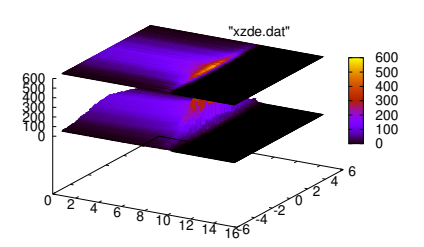

Figure D.25: Projecting the data into a color map on a plane *above* the surface.

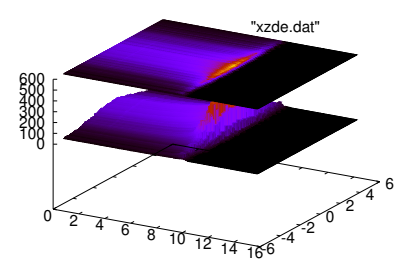

Figure D.26: The effect of unset colorbox.

```
splot "xzde.dat" with pm3d at b, "xzde.dat" with lines
```
Sometimes we may just want to see the colormap. As we saw above, we can get this by typing "set view map". The graph below is colorized according to how much energy was deposited at each location. We can see the particles coming in from the left, depositing more and more of their energy as they slow down and stop.

set view map splot "xzde.dat" with pm3d

I mentioned above that *gnuplot* doesn't know about histograms, and can't automatically bin data for you. It's pretty straightforward to construct a simple histogram using *gnuplot*'s functions, though. Here's an example, using the X value of the particle stopping position data. In the following, I define a function, " $bin(x)$ ", which just returns the X value of the center of the bin into which a given data point would fall. We then make use of an ability of *gnuplot*'s to plot the sum of all Y values with the same X value.

As X values, we plot bin(x), and for each value we give *gnuplot* a fixed Y value of 1. We mean by this, ´´1 particle stopped inside the bin on the X axis". We then tell gnuplot to use "smooth freq", which is a style that causes *gnuplot* to sum all of the Y values at a given X value, and display the result. We've created a histogram! (We'll talk more about the syntax of this "using" statement later.)

Here's what it looks like:

```
Figure D.29: A sneaky histogram.
# A sneaky way to make histograms:
# See also:
# http://www.inference.phy.cam.ac.uk/teaching/comput/C++/examples/gnuplot/#four
binsize = 0.1bin(x) = int(x/binsize + 0.5)
plot "stopping-positions.dat" using (bin($1)):(1) smooth freq with boxes
```
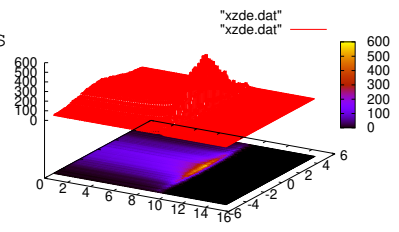

Figure D.27: A color map on the bottom, and a wire mesh on top.

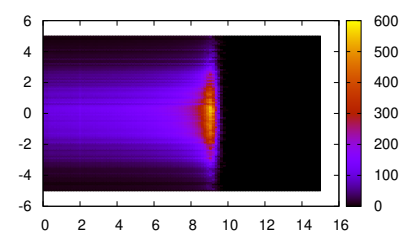

Figure D.28: The effect of set view map.

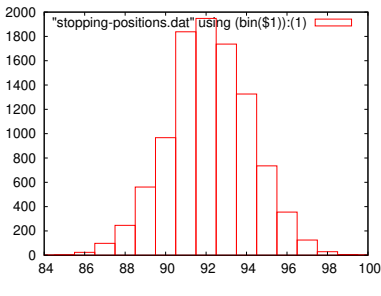

#### **D.14. Binary Data Files:**

Up until now, we've read data from ASCII files. *gnuplot* can also read binary files. We just need to tell *gnuplot* that the file is binary, and what kind of numbers are in it. For example, the following command reads a binary file containing floating-point data (type double in C and *gnuplot* parlance). The file was created by a C program, which wrote the numbers in binary format into the file. Below, we tell *gnuplot* that the file contains a stream of ´´doubles´´. If the file were a different format (say, alternating double and int), we could tell *gnuplot* how to deal with it (say, format = "%double%int"). Type "help plot binary general´´ in *gnuplot* for more information.

```
# binary data
plot "data.dat" binary format="%double"
```
#### **D.15. Mathematical Combinations of Data:**

As we saw in the histogramming example above, *gnuplot* lets us plot functions of data columns. We specify what to plot with the "using" qualifier. If we're just plotting the unadorned contents of the column, we just give the column's number. But, if we want something more complicated, we can supply a more complicated expression. These more complicated expressions need to be enclosed in parentheses. Within these parentheses we can use whatever arithmetic expressions and functions we want, referring to data by column number. In this context, the column numbers must be preceded by ´´\$´´, to distingush them from actual numbers that we might be using in the expressions.

Here's a pair of examples (see Figure [D.](#page-19-0)30):

```
plot "stopping-positions.dat" using 1:($2/100)
plot "stopping-positions.dat" using (sqrt($1**2+$2**2+$3**2))
```
Sometimes we want to use "line number" as one of the things we plot. For example, imagine we have a file containing many measurements of position and time. Each line of the file just has two values,  $x$  and t. If the lines in the file are in the same order in which we did the measurements, we could think of the line number as a third value: the ´´measurement number´´. We can use the line number in our plots by referring to (column(0)) or, equivalently, (\$0). For example, to plot position versus line number:

plot "mydata.dat" using (\$0):1

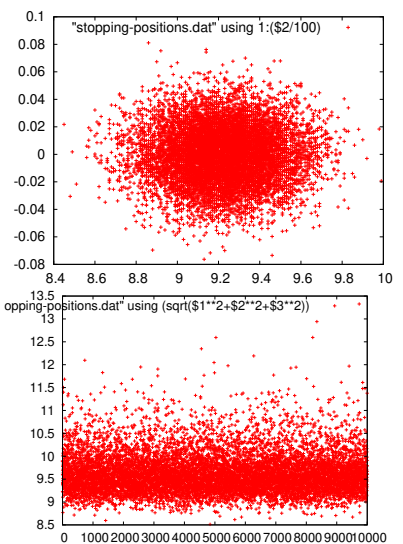

<span id="page-19-0"></span>Figure D.30: Plots produced by the "using" expressions in the two examples at left.

# **D.16. Multiple Data Sets in One File:**

A data file may contain more than one data set. In the example below, we plot data from a file called "bessel2.dat" which contains five data sets. Each data set is two columns containing  $x$  and  $jn(x)$ , where  $jn$ is the nth order Bessel function. The first data set is  $\exists$  0 (x), the second is  $\exists$ 1(x) and so on. The data sets are just concatenated together, with blank lines separating them.

```
# Multple data sets in one file, with blank lines:
set xrange [0:20]
set yrange [*:*]
plot "bessel2.dat" with lines
```
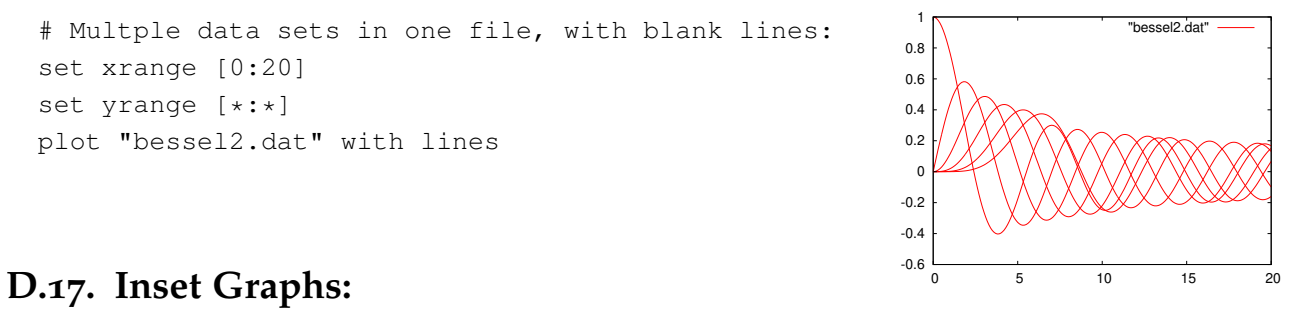

Sometimes we want to have a smaller graph inset into a larger one. Here's a long example that illustrates how to accomplish that in *gnuplot*. Within the "multiplot" environment, we can specify the size and location of each plot explicitly. In the example below, we create a large graph by specifying "origin 0.0,0.0" and "size 1.0,1.0". Multiplot's coordinate system (by default) begins at 0,0 in the lower left corner of the screen and goes to 1,1 at the upper right. We then set the origin and size of a second plot so as to place it in the upper right corner of the first graph.

```
i(x) = 0.5*(1+erf(x/sqrt(2)))unset key
unset label
unset xlabel
unset ylabel
unset title
set multiplot
set origin 0.0,0.0
set size 1.0,1.0
set yrange [0.001:]
set xrange [0:3]
set log y
set xtics
set ytics
set grid xtics ytics mxtics mytics
```

```
plot 1-i(x), 0.5-(1-i(x))set origin 0.7,0.7
set size 0.3,0.3
f(x) = exp(-x*x/2)/sqrt(2*pi)g(x) = x \ge -1?f(x) : sqrt(-1)h(x) = x>=1&x>=0?f(x):sqrt(-1)set xrange [-3:3]
unset log y
unset grid
unset xtics
unset ytics
plot g(x) with filledcurves x1,h(x) with filledcurves x1, f(x) with lines
unset multiplot
```
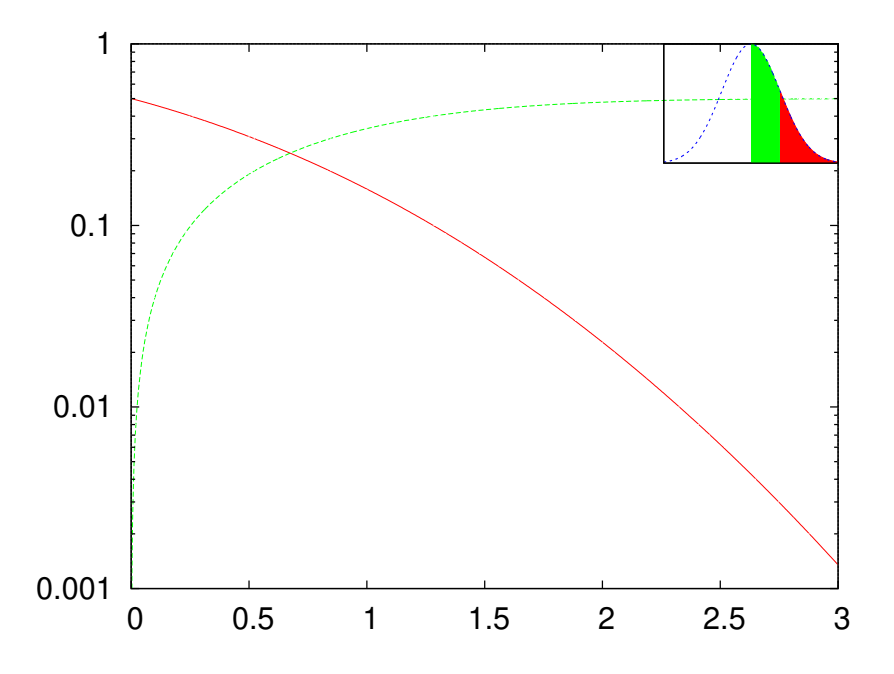

# **D.18. Writing Output Files:**

When you start *gnuplot* and begin graphing, *gnuplot* chooses one of several ways of displaying the data, depending on the abilities of your computer's display. Each way of displaying the data is called a ´´terminal type´´ or ´´term´´ in *gnuplot*. If you're using *gnuplot* under Linux, you'll probably be using the x11 or the wxt term. You'll see a message when you start *gnuplot* that says something like "Terminal type set to 'wxt'". Both of these terminal types are used for displaying graphs on your computer's screen. You can see what the current terminal is by typing "show term".

There are other terminal types that are intended for creating graphics files. For example, you can use the "png" terminal to create png files, or the "postscript" terminal to creat postscript files.

In the example below, we change the terminal type to "postscript" using the command "set term postscript enhanced color". The "enhanced color´´ part specifies some options available in the postscript terminal type. If we tried plotting a graph at this point, we'd see postscript commands printed on our screen. We don't want that! The next thing we need to do is to tell *gnuplot* where to write these postscript commands. We do this by using the "set output" command. Note that the name of the output file must be enclosed in quotes. Anything we subsequently plot will be written into this file as postscript data.

> set term postscript enhanced color set output "gnuplot/images/file.eps" plot "energy.dat" using 1:3 with boxes

We can similarly send output into a png file:

```
set term png
set output "gnuplot/images/file.png"
replot
```
Many terminal types allow you to use special symbols (e.g., Greek letters) in titles and labels. Unfortunately, the way to do this varies greatly from one terminal type to another. For example, to produce a lower-case Greek sigma with the postscript driver, you could insert the string {/Symbol s} in your title. For the png terminal, you'd need to insert a unicode symbol by typing an appropriate sequence of keys on your keyboard. For one of the Latex terminal types, you'd need to use Latex-style equations. A useful cheat-sheet for this kind of thing can be found at [http://mathewpeet.org/lists/symbols/.](http://mathewpeet.org/lists/symbols/)

#### **D.19. Fitting functions to data:**

*gnuplot* also allows us to fit model functions to data sets by searching through parameter-space to find a set of parameters that minimize the chi-squared value obtained by comparing the given model to the data set.

For example, consider the following data set, which contains some data that appears to be distributed in something like a Gaussian distribution.

```
set xrange [*:*]
set yrange [*:*]
plot 'h_200.dat' using 2:3:4 with errorbars
```
We can define a function that represents a generalized Gaussian distribution, characterized by three parameters: s (the standard deviation), m (the mean) and a (an amplitude). We define such a function,  $q(x)$ , below. *gnuplot* is capable of adjusting the values of a, m and s in order to find the best fit to a given data set. *gnuplot* isn't particularly good at guessing good initial values for these parameters, so we should set them by hand to some approximate values before asking *gnuplot* to adjust them. In the example below, we just read approximate values from the graph, without too much care.

Then, we use *gnuplot*'s fit command to adjust the parameters a,m and s to find a minimum chi-squared.

```
g(x) = a * exp(- (x-m) * *2/2/s * *2) # Gaussian
a=25m=100
s=15fit g(x) 'h_200.dat' using 2:3:4 via a, m, s
```
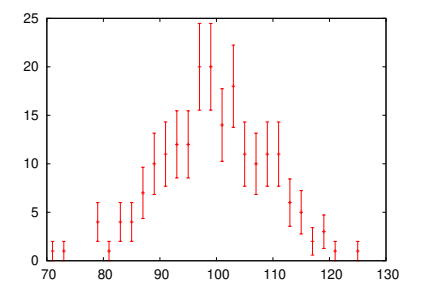

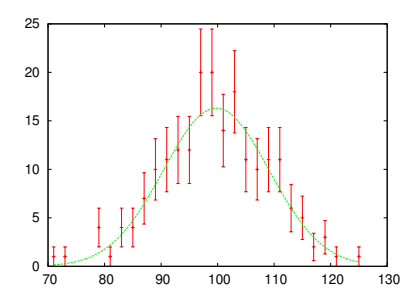

<span id="page-23-0"></span>Figure D.31: Data plotted along with a best-fit curve.

The output of the fit command will look something like this:

```
After 5 iterations the fit converged.
final sum of squares of residuals : 11.2835
rel. change during last iteration : -4.51108e-07
degrees of freedom (FIT_NDF) : 22
rms of residuals (FIT_STDFIT) = sqrt(WSSR/ndf) : 0.716162
variance of residuals (reduced chisquare) = WSR/ndf : 0.512888
Final set of parameters Asymptotic Standard Error
======================= ==========================
a = 16.3064 +/- 1.084 (6.645%)
m = 99.7578 +/- 0.5116 (0.5128%)
s = 9.36694 + (-0.4236) (4.522%)
```
We can then ask *gnuplot* to draw the best-fit function (using the newlyobtained parameter values), along with the data (see Figure [D.](#page-23-0)31):

plot 'h\_200.dat' using  $2:3:4$  with errorbars,  $q(x)$ 

#### **D.20. Using text as axis labels:**

It's sometimes useful to be able to use text as axis labels. For example, you might have a file like this:

```
Joe 1.00
Bob 2.45
Mary 3.14
Jane 0.76
```
You could plot these values with the names as labels by typing the following in *gnuplot*:

```
plot "file.dat" using 2:xticlabels(1) with boxes
```
If the labels are so long that they bump into each other, you can rotate them by issuing the command:

```
set xtics rotate by -90
```
If you do this, you may also need to reduce the height of the graph to leave vertical room for the labels. This can be done with a command like:

set size ratio 0.7

# **D.21. Using dates and times in data sets:**

Finally, *gnuplot* is capable of reading date and time data in data files, and plotting them appropriately. For detailed information, type "help set xdata<sup>"</sup> and "help set timefmt" inside *gnuplot*. One quick example is shown below. In it, we tell *gnuplot* that the X values will be times, and that their format in the data file will be abbreviated month names (like ´´Jan´´, ´´Feb´´, etc.) Then we tell *gnuplot* to mark the X axis with labels in the same format. After that, we only need to tell *gnuplot* to plot the data in the file.

```
set xdata time # Tell gnuplot that the X values will be times.
set timefmt "%b" # Tell gnuplot what format to expect in the data file.
                   # See man strftime for codes.
set format x "%b" # How axis will be displayed.
plot "mail-stats.dat" using 1:2 with boxes
                                                         50000
                                                         55000
                                                          60000
```
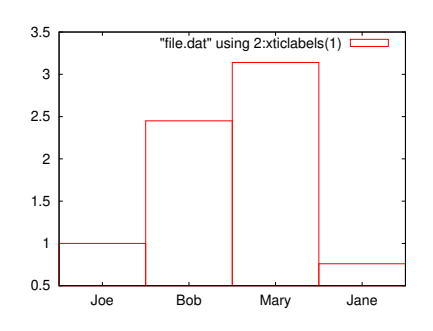

Figure D.32: Using a text column to label an axis.

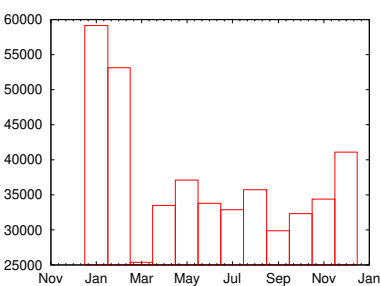

Figure D.33: Using dates or times to label an axis.